# Upgrading Visual Studio to Beckhoff TCXAEShell

How to upgrade older Visual Studio TiwinCAT editors to Beckhoff badged TcXAEShell

 $\bigcirc$  Difficulty Medium  $\bigcup$   $\bigcirc$  Duration 30 minute(s)

### **Contents**

[Introduction](#page-0-0) Step 1 - [Download](#page-0-1) the TcXAE install program to the PC

Step 2 - [Install](#page-0-2)

Step 3 - Download and install [Credentials](#page-0-3) Manager

**Comments** 

### <span id="page-0-0"></span>Introduction

Because this upgrade is normally done to include source control directly in the project, you will have to also upgrade the Git Credential manager, as the one installed as party of the TcXAEShell has a bug in it

### <span id="page-0-1"></span>Step 1 - Download the TcXAE install program to the PC

Ask one of the IT team to connect and download it

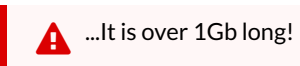

G:\Design\TwinCAT3\TC31-FULL-Setup.3.1.4024.22.exe

#### <span id="page-0-2"></span>Step 2 - Install

Ensure the box indicated is ticked

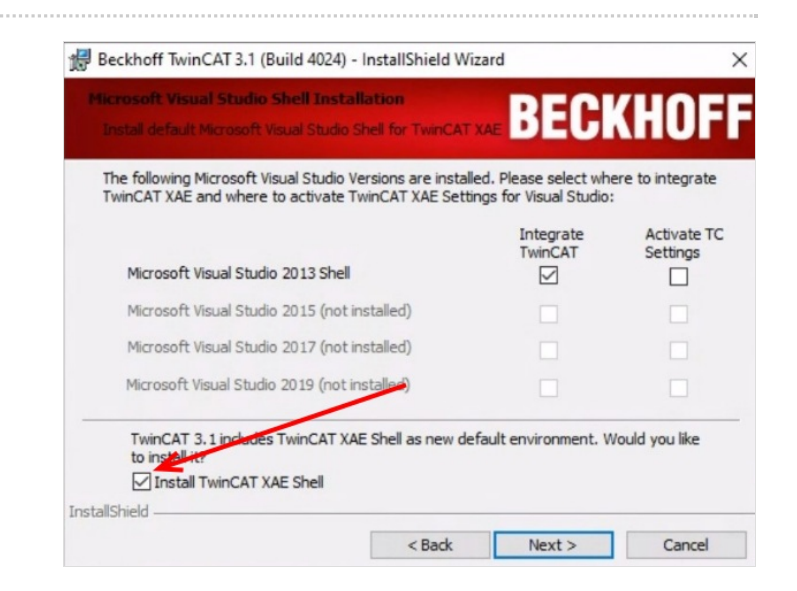

## <span id="page-0-3"></span>Step 3 - Download and install Credentials Manager

<https://github.com/microsoft/Git-Credential-Manager-for-Windows/releases/download/1.20.0/GCMW-1.20.0.exe>

There are lots of forms on install - leave all as default